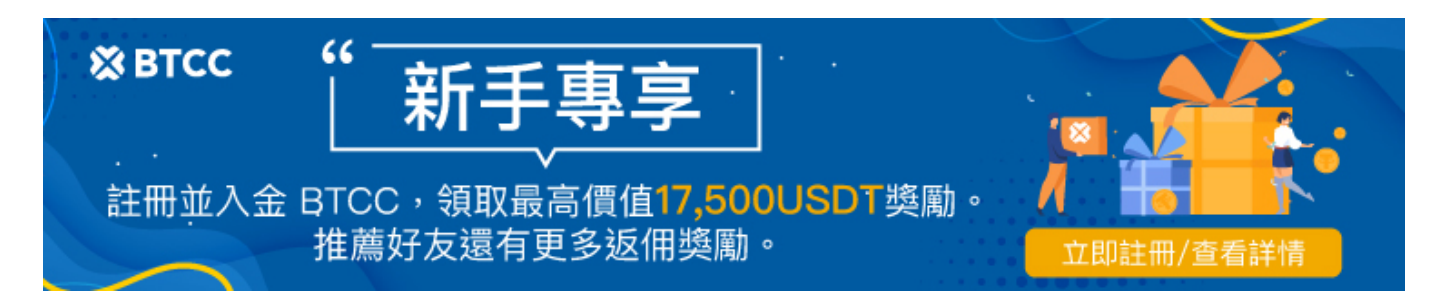

# 合約體驗金、模擬金是什麼?如何使用?**BTCC**體驗金贈金使用教學

原文:

<https://www.btcc.com/zh-TW/academy/crypto-basics/what-is-trial-fee>

對於剛剛註冊成為 BTCC 會員的用戶來說,您會看到帳戶中出現折扣金、體驗金等活動贈金。那麼,這些 活動贈金是什麼?如何使用?又有何區別呢?

在本篇 BTCC 體驗金贈金指南中,我們將為您詳細介紹折扣金、體驗金等活動贈金是什麼?如何獲得和使 用?以及 BTCC 提供的模擬金是什麼?

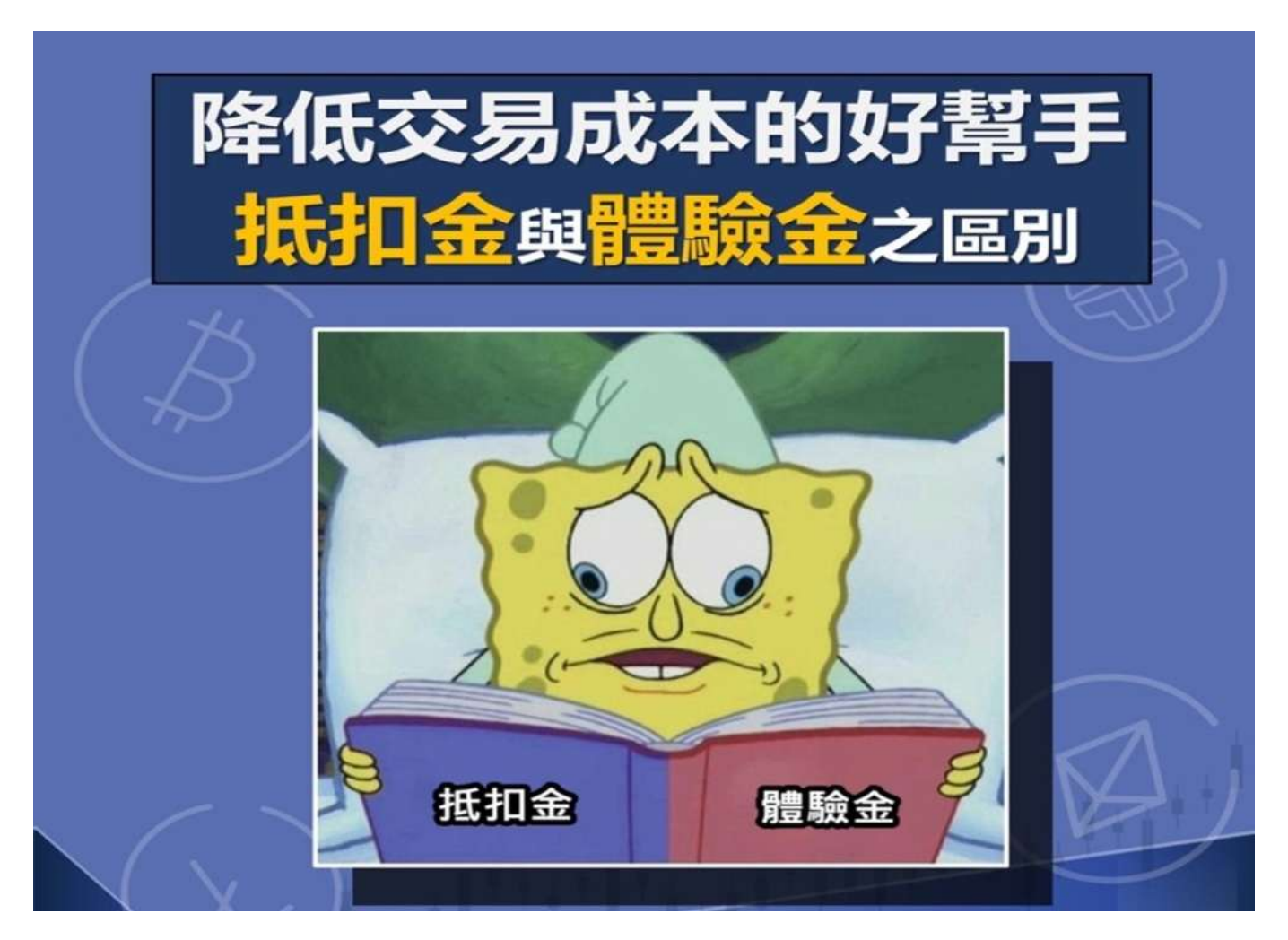

BTCC 提供 200+ 種虚擬貨幣合約類型, 槓桿高達 150 倍, 您可以透過 BTCC 進行做[多做空](https://www.btcc.com/zh-TW/academy/crypto-basics/short-bitcoin)操作。更多 相關內容請前往 BTCC 官網進行查看。

\開戶送 **10 USDT**!/

[點擊此處開設](https://www.btcc.com/zh-TW/register?utm_source=GW_SEO&inviteCode=%20&utm_medium=article&utm_campaign=judy72301) **[BTCC](https://www.btcc.com/zh-TW/register?utm_source=GW_SEO&inviteCode=%20&utm_medium=article&utm_campaign=judy72301)** [帳戶](https://www.btcc.com/zh-TW/register?utm_source=GW_SEO&inviteCode=%20&utm_medium=article&utm_campaign=judy72301)

### **BTCC** 贈金(體驗金、抵扣金)是什麼?

BTCC 活動贈金有兩種,體驗金和抵扣金,這些都是 BTCC 虛擬貨幣交易所通過多種運營活動和推廣活動 向用戶發放的一種獎勵。

儘管體驗金和抵扣金兩者都可以幫助您降低交易成本,但其使用方法和順序略有不同。

當前註冊成為 BTCC 會員的新用戶,即可免費獲得 10U 贈金。

**BTCC** 提供 200+ 種虛擬貨幣合約類型,槓桿高達 150 倍,點擊下方按鈕即可購買。

[TRADE\_PLUGIN]BTCUSDT,BTCUSDT[/TRADE\_PLUGIN]

\開戶送 **10 USDT**!/

[點擊此處開設](https://www.btcc.com/zh-TW/register?utm_source=GW_SEO&inviteCode=%20&utm_medium=article&utm_campaign=judy72301) **[BTCC](https://www.btcc.com/zh-TW/register?utm_source=GW_SEO&inviteCode=%20&utm_medium=article&utm_campaign=judy72301)** [帳戶](https://www.btcc.com/zh-TW/register?utm_source=GW_SEO&inviteCode=%20&utm_medium=article&utm_campaign=judy72301)

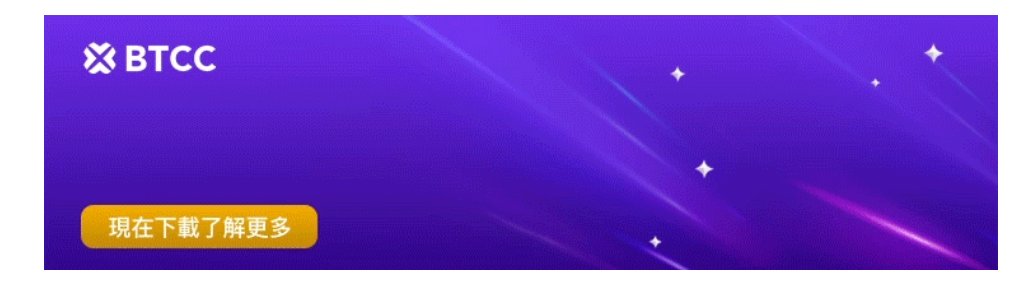

[下載](https://operation.onelink.me/yxkn/th3k4yjp)[Android](https://operation.onelink.me/yxkn/r6evw3gw)[版](https://operation.onelink.me/yxkn/th3k4yjp) 下載[iOS](https://operation.onelink.me/yxkn/th3k4yjp)版 [台灣用戶專享優惠活動\(](https://www.btcc.com/zh-TW/promotions/newcomer/task?pno=AB230615A00151&utm_source=GW_SEO&inviteCode=%20&utm_medium=15000U&utm_campaign=A72301)[10,055 USDT](https://www.btcc.com/zh-TW/promotions/newcomer/task?pno=AB230615A00151&utm_source=GW_SEO&inviteCode=%20&utm_medium=15000U&utm_campaign=A72301) [交易大禮包\) <<<<](https://www.btcc.com/zh-TW/promotions/newcomer/task?pno=AB230615A00151&utm_source=GW_SEO&inviteCode=%20&utm_medium=15000U&utm_campaign=A72301)

# 體驗金和抵扣金有何不同?

首先,體驗金和抵扣金存在功用上的差異。

【體驗金】可用於:

- 1. 折抵合約手續費、虧損、隔夜利息
- 2. 也可當做保證金

【抵扣金】可用於:折抵合約手續費

也就是說,體驗金的使用範圍更廣些。

除了功能外,在 BTCC 使用體驗金和抵扣金時,抵扣的順序會有所不同。

當計算手續費時,抵扣順序如下:

①體驗金 ②抵扣金 ③自有資金

計算虧損時,抵扣順序如下:

①體驗金 ②自有資金

最後,當開倉保證金時,抵扣順序如下:

①自有資金 ②體驗金

從這裡可以看到,BTCC 贈送的活動贈金可以很大程度上減少您的損失,因為在結算時,大多數情況會優 先折抵您的體驗金和抵扣金。

需要注意的是,達 VIP1 才能使用抵扣金,且抵扣金初始折抵 50% 手續費,VIP等級越高,折抵比例越高。 此外,出金時,皆會讓體驗金與抵扣金清零。因此,在出金錢,請您一定要先將自己獲得的贈金用完,避 免體驗金丟失。

#### **BTCC** 提供 200+ 種虛擬貨幣合約類型,槓桿高達 150 倍,點擊下方按鈕即可購買。

[TRADE\_PLUGIN]BTCUSDT,BTCUSDT[/TRADE\_PLUGIN]

#### \開戶送 **10 USDT**!/

#### [點擊此處開設](https://www.btcc.com/zh-TW/register?utm_source=GW_SEO&inviteCode=%20&utm_medium=article&utm_campaign=judy72301) **[BTCC](https://www.btcc.com/zh-TW/register?utm_source=GW_SEO&inviteCode=%20&utm_medium=article&utm_campaign=judy72301)** [帳戶](https://www.btcc.com/zh-TW/register?utm_source=GW_SEO&inviteCode=%20&utm_medium=article&utm_campaign=judy72301)

## 如何獲得查看自己的體驗金與抵扣金?

當您成為 BTCC 用戶後,首先會獲得 10U 體驗金,而開始交易後,達到一定的交易額還可以領取高 達**10,055 USDT** 的贈金。

具體贈金活動請關注: [BTCC](https://www.btcc.com/zh-TW/promotions) [活動中心](https://www.btcc.com/zh-TW/promotions)

得到贈金後,我們如何查看自己的體驗金與抵扣金呢?

1. 首先,在首頁進入活動頁,選擇「我的獎勵」。

2. 接著,進入「資產」頁面查看。

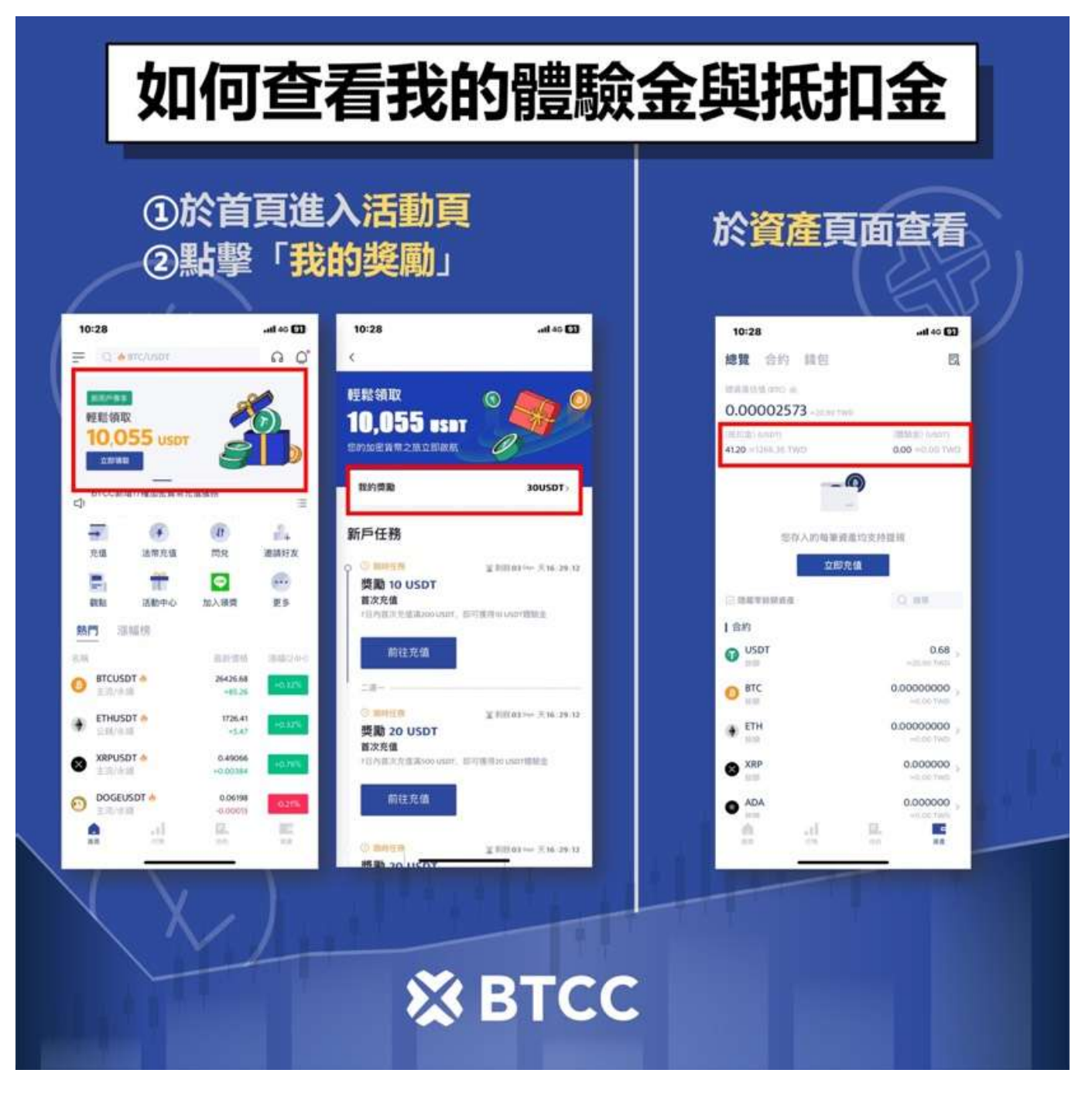

#### **BTCC** 提供 200+ 種虛擬貨幣合約類型,槓桿高達 150 倍,點擊下方按鈕即可購買。

[TRADE\_PLUGIN]BTCUSDT,BTCUSDT[/TRADE\_PLUGIN]

\開戶送 **10 USDT**!/

[點擊此處開設](https://www.btcc.com/zh-TW/register?utm_source=GW_SEO&inviteCode=%20&utm_medium=article&utm_campaign=judy72301) **[BTCC](https://www.btcc.com/zh-TW/register?utm_source=GW_SEO&inviteCode=%20&utm_medium=article&utm_campaign=judy72301)** [帳戶](https://www.btcc.com/zh-TW/register?utm_source=GW_SEO&inviteCode=%20&utm_medium=article&utm_campaign=judy72301)

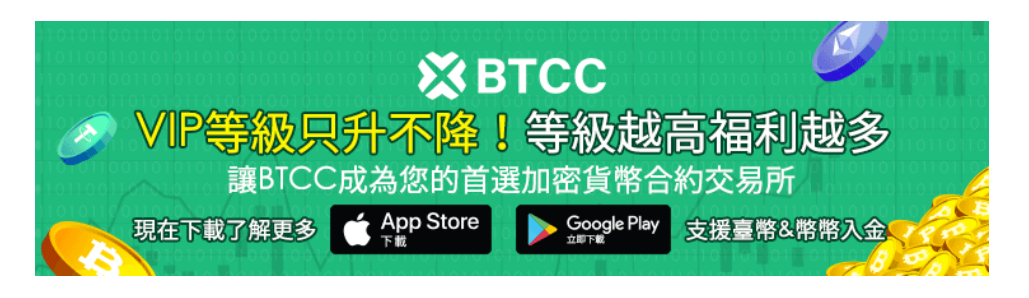

[下載](https://operation.onelink.me/yxkn/th3k4yjp)[Android](https://operation.onelink.me/yxkn/r6evw3gw)[版](https://operation.onelink.me/yxkn/th3k4yjp) 下載[iOS](https://operation.onelink.me/yxkn/th3k4yjp)版 台灣用戶專享優惠活動 ([10,055 USDT](https://www.btcc.com/zh-TW/promotions/newcomer/task?pno=AB230615A00151&utm_source=GW_SEO&inviteCode=%20&utm_medium=15000U&utm_campaign=A72301) [交易大禮包\) <<<<](https://www.btcc.com/zh-TW/promotions/newcomer/task?pno=AB230615A00151&utm_source=GW_SEO&inviteCode=%20&utm_medium=15000U&utm_campaign=A72301)<

## 體驗金等於真實現金嗎?可以提取嗎?

需要注意的是,交易體驗金是發送到您交易所帳戶中的體驗資金,並不是真實資金。也就是說,這些資金 只能用戶交易,不能直接體現。

儘管您無法提取交易體驗金,但您利用體驗金從交易中產生的任何盈利(已實現盈虧)都可以提取成現金。

### **BTCC** 提供 200+ 種虛擬貨幣合約類型,槓桿高達 150 倍,點擊下方按鈕即可購買。

[TRADE\_PLUGIN]BTCUSDT,BTCUSDT[/TRADE\_PLUGIN]

\開戶送 **10 USDT**!/

[點擊此處開設](https://www.btcc.com/zh-TW/register?utm_source=GW_SEO&inviteCode=%20&utm_medium=article&utm_campaign=judy72301) **[BTCC](https://www.btcc.com/zh-TW/register?utm_source=GW_SEO&inviteCode=%20&utm_medium=article&utm_campaign=judy72301)** [帳戶](https://www.btcc.com/zh-TW/register?utm_source=GW_SEO&inviteCode=%20&utm_medium=article&utm_campaign=judy72301)

### **BTCC** 模擬金是什麼?

加密貨幣對於剛入門的人來說都是新的領域,難免會不熟悉而且交易起來有非常多新的專有名詞,所以推 薦可以先找有模擬交易的平台,熟習如何教易,當熟悉過後沒問題後,再轉回真的資金交易會是比較推薦 的方式。

BTCC 交易所就有提供虛擬貨幣模擬交易,註冊後可以領取 **100000 USDT** 模擬體驗金自由交易,很適 合完全沒有交易經驗的用戶,可以免費學習如何購買、交易和槓桿交易虛擬貨幣。這 10 萬 USDT 本身沒 有使用期限,不會被系統收回,想要練習到何時都可以!

對於有部分投資經驗的投資者,也可以先了解 BTCC 平台的操作和邏輯,再決定是否使用。

進入 BTCC 交易頁面後可以點選右上角切換成模擬交易。若你使用手機 App 登入的話,系統預設是使用 真實資金的介面讓用戶操作。想要切換到模擬交易介面,那就點選 App 下方的「合約」功能。上方有個真 實交易的下拉選單,改為「模擬交易」就行囉!

》》》[【](https://www.btcc.com/zh-TW/video/learn-how-to-operate-the-btcc-app-in-90-seconds-lazy-bag)[BTCC](https://www.btcc.com/zh-TW/video/learn-how-to-operate-the-btcc-app-in-90-seconds-lazy-bag)[新手教學】90秒教你如何使用](https://www.btcc.com/zh-TW/video/learn-how-to-operate-the-btcc-app-in-90-seconds-lazy-bag)[BTCC APP](https://www.btcc.com/zh-TW/video/learn-how-to-operate-the-btcc-app-in-90-seconds-lazy-bag), 懶人包!

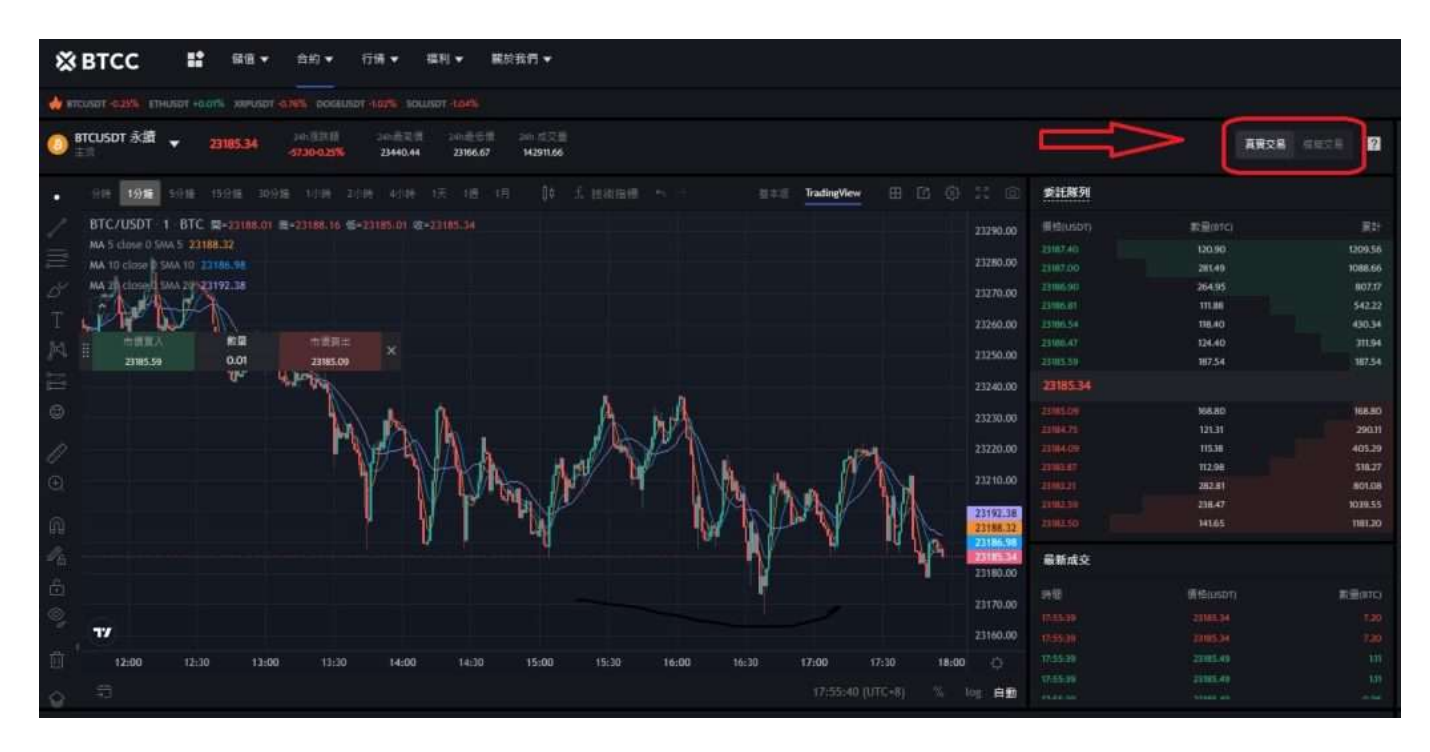

立即前往註冊體驗模擬交易:

\開戶送 **10 USDT**!/

[點擊此處開設](https://www.btcc.com/zh-TW/register?utm_source=GW_SEO&inviteCode=%20&utm_medium=article&utm_campaign=judy72301) **[BTCC](https://www.btcc.com/zh-TW/register?utm_source=GW_SEO&inviteCode=%20&utm_medium=article&utm_campaign=judy72301)** [帳戶](https://www.btcc.com/zh-TW/register?utm_source=GW_SEO&inviteCode=%20&utm_medium=article&utm_campaign=judy72301)

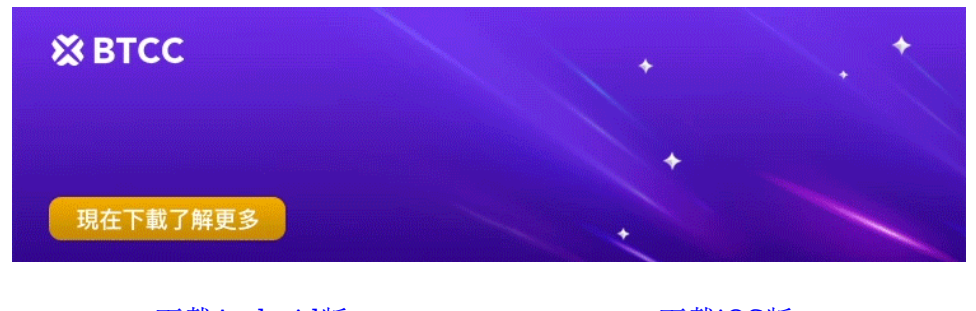

[下載](https://operation.onelink.me/yxkn/th3k4yjp)[Android](https://operation.onelink.me/yxkn/r6evw3gw)[版](https://operation.onelink.me/yxkn/th3k4yjp) 下載[iOS](https://operation.onelink.me/yxkn/th3k4yjp)版 台灣用戶專享優惠活動 ([10,055 USDT](https://www.btcc.com/zh-TW/promotions/newcomer/task?pno=AB230615A00151&utm_source=GW_SEO&inviteCode=%20&utm_medium=15000U&utm_campaign=A72301) [交易大禮包\) <<<<](https://www.btcc.com/zh-TW/promotions/newcomer/task?pno=AB230615A00151&utm_source=GW_SEO&inviteCode=%20&utm_medium=15000U&utm_campaign=A72301)

# 關於 **BTCC**

BTCC 作為營運時間最久的加密貨幣交易所,為投資者提供安全、可靠的加密貨幣期貨合約,且操作簡單, 新手也能夠在 BTCC 輕鬆進行比特幣期貨交易。

到目前,BTCC 未傳出任何安全問題,始終將用戶的資產安全放在第一位。而台灣是**BTCC** 的重要市場。 相對其他交易所,**BTCC** 更重視在台灣市場的發展。

在BTCC,您可以交易兩種類型的加密貨幣期貨:以 USDT 結算的 USDT 保證金期貨和以加密貨幣結算的 反向期貨。目前,該交易所提供 200 多種幣種的永續期貨交易,包括 BTC、ETH、DOGE、XRP 和 SOL。

BTCC 提供兩種類型的期貨合約:「每日」和「永續」。特別是,對於每日期貨合約,目前僅支援比特幣 (BTC)和以太坊(ETH)。

另外,與其他交易所不同的是,該交易所還獨創了股票(**Apple**、**Meta**、**Microsoft**、**TSM**等)、原物 料、貴金屬([黃金、](https://www.btcc.com/zh-TW/academy/financial-investment/how-to-buy-gold)[白銀\)](https://www.btcc.com/zh-TW/academy/financial-investment/silver-investment)合約,讓你可以在一個平台買到多個產品,實現資產的合理配置,也能免去需 要另外開戶等繁瑣步驟。BTCC 手續費比 CFD 平台更低, 出入金更便捷。

比起大多數期貨交易所,BTCC 具有更深的市場深度與高流動性,最高能承接 5000BTC,並且可以用最 快的速度以最佳的價格成交。這意味著,即使在虛擬貨幣市場出現急劇上漲或暴跌時, 您也可以立即進行 下單操作。

對於台灣使用者來說,BTCC 網頁和 App 頁面都是全繁體的,因此使用起來十分方便。BTCC 有著24小時 多語言客戶服務,如果您有什麼問題,可以立即聯繫客服進行處理。

#### 關於 **BTCC** 使用教學可參考:

- [BTCC](https://www.btcc.com/zh-TW/academy/crypto-basics/btcc-futures-contract-trading-guide)[虛擬貨幣交易所指南:](https://www.btcc.com/zh-TW/academy/crypto-basics/btcc-futures-contract-trading-guide)[BTCC](https://www.btcc.com/zh-TW/academy/crypto-basics/btcc-futures-contract-trading-guide)[是詐騙嗎?開戶、出入金及交易教學](https://www.btcc.com/zh-TW/academy/crypto-basics/btcc-futures-contract-trading-guide)
- [BTCC](https://www.btcc.com/zh-TW/academy/crypto-basics/btcc-trading-evaluation)[交易測評:一個平台搞定虛擬貨幣期貨投資](https://www.btcc.com/zh-TW/academy/crypto-basics/btcc-trading-evaluation)
- [BTC](https://www.btcc.com/zh-TW/academy/crypto-basics/what-are-bitcoin-futures)[教學丨比特幣期貨是什麼?](https://www.btcc.com/zh-TW/academy/crypto-basics/what-are-bitcoin-futures)[BTC](https://www.btcc.com/zh-TW/academy/crypto-basics/what-are-bitcoin-futures)[期貨交易方式及交易所介紹](https://www.btcc.com/zh-TW/academy/crypto-basics/what-are-bitcoin-futures)
- · 如何做空比特幣? 虚擬貨幣下跌也能獲利? 熊市下[BTC](https://www.btcc.com/zh-TW/academy/crypto-basics/short-bitcoin)[做空指南](https://www.btcc.com/zh-TW/academy/crypto-basics/short-bitcoin)
- [永續期貨合約教學丨永續合約是什麼?資金費率、原理、風險及交易所介紹](https://www.btcc.com/zh-TW/academy/crypto-basics/perpetual-futures)
- [新手指南丨什麼是差價合約?如何在](https://www.btcc.com/zh-TW/academy/crypto-basics/what-is-a-cfd-how-to-trade-cfds-on-btcc)[BTCC](https://www.btcc.com/zh-TW/academy/crypto-basics/what-is-a-cfd-how-to-trade-cfds-on-btcc)[進行](https://www.btcc.com/zh-TW/academy/crypto-basics/what-is-a-cfd-how-to-trade-cfds-on-btcc)[CFD](https://www.btcc.com/zh-TW/academy/crypto-basics/what-is-a-cfd-how-to-trade-cfds-on-btcc)[交易?](https://www.btcc.com/zh-TW/academy/crypto-basics/what-is-a-cfd-how-to-trade-cfds-on-btcc)
- [新手教學丨](https://www.btcc.com/zh-TW/academy/crypto-basics/btcc-deposit-and-withdrawal-introduction)[BTCC](https://www.btcc.com/zh-TW/academy/crypto-basics/btcc-deposit-and-withdrawal-introduction) [入金、出金介紹](https://www.btcc.com/zh-TW/academy/crypto-basics/btcc-deposit-and-withdrawal-introduction)
- [如何在](https://www.btcc.com/zh-TW/academy/crypto-basics/how-to-trader-xrp-in-btcc)[BTCC](https://www.btcc.com/zh-TW/academy/crypto-basics/how-to-trader-xrp-in-btcc)[交易瑞波幣\(](https://www.btcc.com/zh-TW/academy/crypto-basics/how-to-trader-xrp-in-btcc)[XRP](https://www.btcc.com/zh-TW/academy/crypto-basics/how-to-trader-xrp-in-btcc)[\)?](https://www.btcc.com/zh-TW/academy/crypto-basics/how-to-trader-xrp-in-btcc)
- [如何在](https://www.btcc.com/zh-TW/academy/crypto-basics/how-to-buy-and-sell-ether-eth-at-btcc)[BTCC](https://www.btcc.com/zh-TW/academy/crypto-basics/how-to-buy-and-sell-ether-eth-at-btcc)[買賣以太幣\(](https://www.btcc.com/zh-TW/academy/crypto-basics/how-to-buy-and-sell-ether-eth-at-btcc)[ETH](https://www.btcc.com/zh-TW/academy/crypto-basics/how-to-buy-and-sell-ether-eth-at-btcc)[\)?](https://www.btcc.com/zh-TW/academy/crypto-basics/how-to-buy-and-sell-ether-eth-at-btcc)
- [如何在](https://www.btcc.com/zh-TW/academy/crypto-basics/how-to-trader-ada-in-btcc)[BTCC](https://www.btcc.com/zh-TW/academy/crypto-basics/how-to-trader-ada-in-btcc)[交易艾達幣\(](https://www.btcc.com/zh-TW/academy/crypto-basics/how-to-trader-ada-in-btcc)[ADA](https://www.btcc.com/zh-TW/academy/crypto-basics/how-to-trader-ada-in-btcc)[\)?](https://www.btcc.com/zh-TW/academy/crypto-basics/how-to-trader-ada-in-btcc)
- [如何在](https://www.btcc.com/zh-TW/academy/crypto-basics/how-to-trader-grapefruit-eos-in-btcc)[BTCC](https://www.btcc.com/zh-TW/academy/crypto-basics/how-to-trader-grapefruit-eos-in-btcc)[交易柚子幣\(](https://www.btcc.com/zh-TW/academy/crypto-basics/how-to-trader-grapefruit-eos-in-btcc)[EOS](https://www.btcc.com/zh-TW/academy/crypto-basics/how-to-trader-grapefruit-eos-in-btcc)[\)?](https://www.btcc.com/zh-TW/academy/crypto-basics/how-to-trader-grapefruit-eos-in-btcc)
- [如何在](https://www.btcc.com/zh-TW/academy/crypto-basics/how-to-trader-litecoin-ltc-on-btcc)[BTCC](https://www.btcc.com/zh-TW/academy/crypto-basics/how-to-trader-litecoin-ltc-on-btcc)[買賣萊特幣\(](https://www.btcc.com/zh-TW/academy/crypto-basics/how-to-trader-litecoin-ltc-on-btcc)[LTC](https://www.btcc.com/zh-TW/academy/crypto-basics/how-to-trader-litecoin-ltc-on-btcc)[\)?](https://www.btcc.com/zh-TW/academy/crypto-basics/how-to-trader-litecoin-ltc-on-btcc)

更多 BTCC 教學請查看 [BTCC](https://www.btcc.com/zh-TW/academy) [學院](https://www.btcc.com/zh-TW/academy)

### 憑藉其支援的 200 多種加密貨幣永續合約(槓桿高達 150 倍),用戶現在可以快速、無縫地進行交易。 點擊下方按鈕立即交易加密貨幣合約↓

[TRADE\_PLUGIN]BTCUSDT,BTCUSDT[/TRADE\_PLUGIN]

\開戶送 **10 USDT**!/

[點擊此處開設](https://www.btcc.com/zh-TW/register?utm_source=GW_SEO&inviteCode=%20&utm_medium=article&utm_campaign=judy72301) **[BTCC](https://www.btcc.com/zh-TW/register?utm_source=GW_SEO&inviteCode=%20&utm_medium=article&utm_campaign=judy72301)** [帳戶](https://www.btcc.com/zh-TW/register?utm_source=GW_SEO&inviteCode=%20&utm_medium=article&utm_campaign=judy72301)

想了解更多有關區塊鏈和金融的資訊,可以進入 BTCC [學院](https://www.btcc.com/zh-TW/academy) 及 [資訊](https://www.btcc.com/zh-TW/coin-news) 頁面進行查看。

#### **BTCC** 註冊優惠活動

註冊後即可獲得 10 USDT 贈金,再加入官方 LINE 參加活動可獲得額外 10 USDT 贈金。新用戶註冊後 7 天內入金,贈金最高 10,055 USDT!趕快開始註冊吧!

更多優惠內容:[關注](https://www.btcc.com/zh-TW/promotions) [BTCC](https://www.btcc.com/zh-TW/promotions) [活動中心](https://www.btcc.com/zh-TW/promotions)

### 關於 **BTCC**

- 安全性高,已獲得美國、歐洲、加拿大等地監管牌照
- 無資金費率
- 200+ 種虛擬貨幣合約
- 10到150倍靈活槓桿
- 交易費低至 0.01%
- 行業領先的市場流動性,交易深度大
- 提供通證化代幣(貴金屬、美股、台股)
- 24 小時線上真人客服
- 每月提供大量福利活動

[立即註冊](https://www.btcc.com/zh-TW/register?utm_source=GW_SEO&inviteCode=%20&utm_medium=article&utm_campaign=judy72301) **[BTCC](https://www.btcc.com/zh-TW/register?utm_source=GW_SEO&inviteCode=%20&utm_medium=article&utm_campaign=judy72301)** [帳戶](https://www.btcc.com/zh-TW/register?utm_source=GW_SEO&inviteCode=%20&utm_medium=article&utm_campaign=judy72301)